#### Introduction to Brain Science and fMRI (3) Miscellaneous: FSL, MRIcron, or Matlab *Tentative:20110915*

Hiroyuki AKAMATokyo Institute of Technology

#### Other software packages

# NeuroDebian Virtual Machine

- Operation system for brain researchers
- http://neuro.debian.net/
- http://neuro.debian.net/vm.html
- To be recommended in your own laboratory

### NeuroDebian Virtual machine

- •The merits of NeuroDebian Virtual<br>machine are: machine are:
- •many applications for the neuroimaging<br>are already projectalled: ESI AFNI are already preinstalled: FSL, AFNI, MRIcron..,
- •using Synaptic Package Manager, you can<br>add same fonts (Asian C.IK, indianopeable add some fonts (Asian CJK--indispensable for our works), additional applications like dcm2nii, GNU R etc.

# Screenshot of NeuroDebian (1)

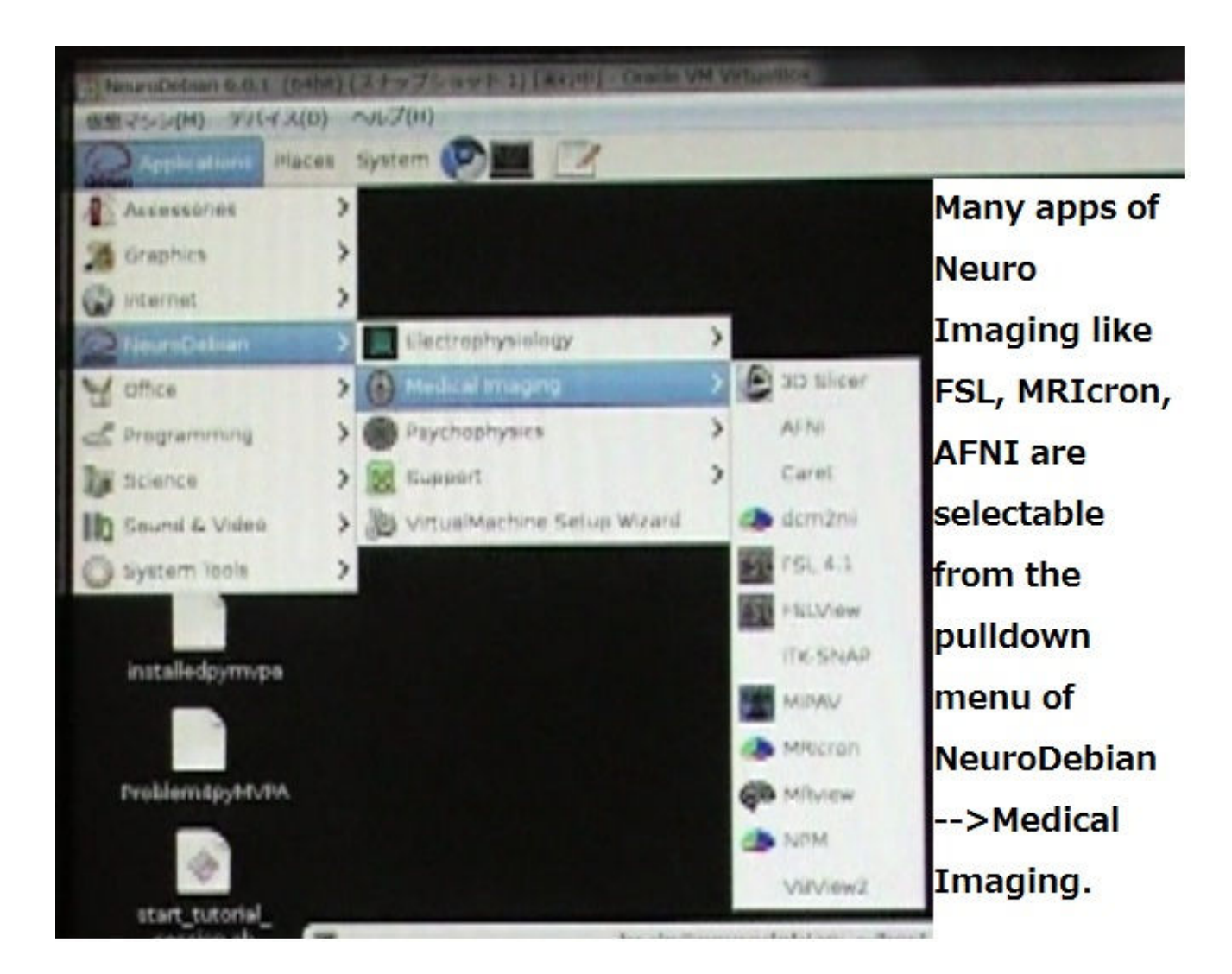

## Screenshot of NeuroDebian (2)

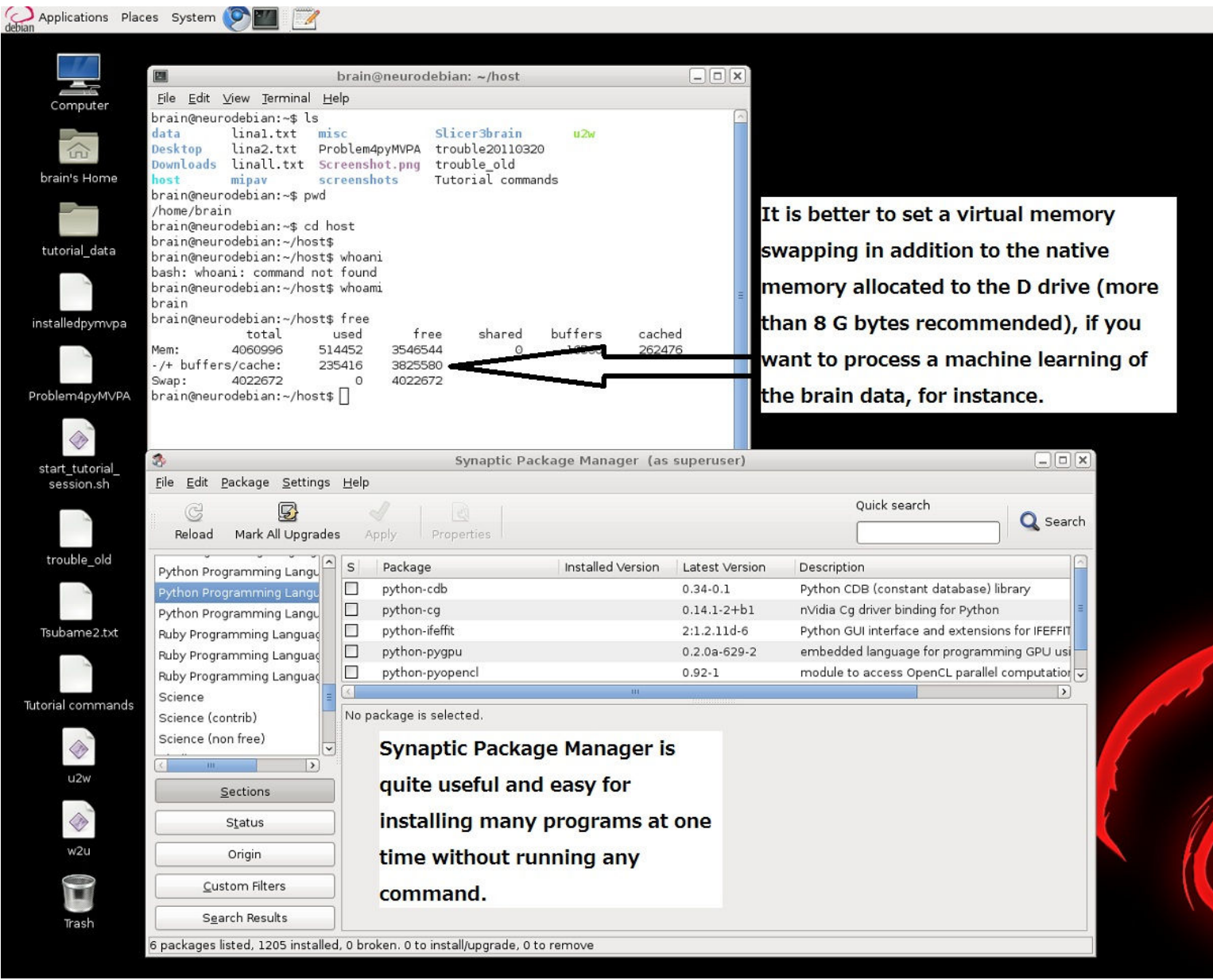

#### Recommendation of NeuroDebian Virtual Machine

- Prof.Akama is a heavy user of NeuroDebian-Virtual Machine on Windows 64-bit platform. As NeuroDebain was installed in D drive (not C), it is quite easy to make a mount point to Windows file system. The virtual and native OSs are thus quasi-seamless, to the extent to which natural drag and drop of files don't make us realize we are using two different OSs, and we can open files in NeuroDebian using software working on the side of Windows (like Office.) Even if a sudden business matter (sometimes Windows is mandatory for it) interrupted my research on neural science to move back from NeuroDebian to the Windows, this parallel usage to switch from one OS to another doesn't frustrate me at all.
- In short, I strongly recommend to any researchers of the<br>neuroscience a NeuroDebian-Virtual Machine on neuroscience a NeuroDebian-Virtual Machine on Windows7-64bit.

# Another software: FSL

• "FSL is a comprehensive library of analysis tools for FMRI, MRI and DTI brain imaging data. FSL is written<br>mainly by members of the <u>Analysis Group, FMRIB,</u> **Oxford, UK. FSL runs on Apple and PCs (Linux and** Windows), and is very easy to install.

# **FSL**

- http://www.fmrib.ox.ac.uk/fsl/
- Developed by <u>Analysis Group, FMRIB, Oxford,</u><br>LIK UK.
- Preprocessing, Statistical Analysis, Good 3D, 4D<br>(movie) views, conversion between voxel (movie) views, conversion between voxel coordinates and MNI.
- Available on Windows (needs virtual machine)<br>and Linux and Linux.
- Unfortunately not available on the Educational<br>Computer System, but we can use a part of this Computer System, but we can use a part of this package here:/etc/matlab.

#### How to extract the value of voxels by using FSL (1)

- •The *etc/matlab* subdirectory of FSL<br>contains a number of functions for contains a number of functions for reading/writing Nifti and Analyze files.
- •Uncompress matlab-fsl.zip
- •Copy all the hdr/img files and these FSL-<br>based serints (all the m files of which the based scripts (all the m files of which the names include the character strings of "avw") in the same directory accessible from Matlab.

#### How to extract the value of voxels by using FSL (2)

- $\bullet$  Using FSL (needs all the m files in /fsl/matlab but don't needs Matlab)
- >>**read\_avw\_img('lrs20110223-0004-00001-000001-01');**
- %This will output the 3-dimensional array (so called tensor) for all<br>the intensity values the intensity values.
- $\%$  You must not sepcify the file extension (hdr, img) in the string for the argument of read awy img command the argument of read avw img command.
- >> **size(read\_avw\_img('lrs20110223-0004-00001-000001-01'))**
- ans =
- •53 63 23
- %This command will provide the dimension size of the data: [53 63  $\frac{231}{231}$ 23].

#### How to extract the value of voxels by using FSL (3)

- $\bullet$ Use the script of **fcmrinew2.m** (by Prof. Akama and Prof. Wakita)
- $\bullet$  This Matlab script allows us to automatically
	- 1)detect all the Analyze files in the current directory and
	- 2)produce
		- a csv file representing the matrix for the time course values of the selected voxels whose coordinates are to be read from a csv file OR of all the voxels included in the Analyze files.
		- a csy file for the correlation matrix among the time course values
		- a csv file for the adjacency matrix for fcMRI (explained later)
- $\bullet$  You have only to type
	- fcmrinew2('csv file name where the interesting voxels are enumerated under the form of voxel coordinates', threshold value for pruning the edges in functional connectivity)
		- %for example, **fcmrinew2('coord.csv', 0.2)**
	- or fcmrinew('ALL',threshold value for pruning)
		- %for example, **fcmrinew2('ALL', 0.2)**
	- and press Enter.
- $\bullet$  Requirement: you need to use in the same directory the files in /etc/matlab of FSL package.

#### Cf. How to extract the value of voxels by using SPM

- •Using SPM
- i)Specify one "img" file. •
- •>>**vol=spm\_vol('lrs20110223-0004-00001-000001-01.img')**
- • $vol =$
- •fname: 'lrs20110223-0004-00001-000001-01.img'
- •mat: [4x4 double]
- •dim: [53 63 23]
- •dt: [4 0]
- •pinfo: [3x1 double]
- •n: [1 1]
- •descrip: 'spm - 3D normalized'
- •private: [1x1 nifti]
- •%This command will give you the information about the selected img file.
- •%vol.dim will provide the dimension size of the data: [53 63 23].
- • %So vol.dim(1)\*vol.dim(2)\*vol.dim(3) let you know the total number of the voxels included in the data: 76797.
- •>>**array=spm\_read\_vols(vol);**
- $\bullet$ %This will output the 3-dimensional array (so called tensor) for all the intensity values.

#### Bits of knowledge about Matlab with FSL (1)

- Matlab is very useful for dealing with three dimensional<br>arrays (tensor) which can stand for the series of a voxel arrays (tensor) which can stand for the series of a voxel index (voxel coordinate) represented by an element of (x,  $y, z$ ).
- A voxel can be identified by specifying a tensor value<br>such as [35.56.22] such as [35 56 22].
- If the tensor space for all the voxels in the image data is<br>specified as specified as

– n=raad **p=read\_avw\_img('lrs20110223-0004-00001-000001-01');**

- then the intensity of the voxel above can be known by  $p(35.56, 33)$ p(35,56,22)
- But also by a sequential serial number as
	- p(2678)

#### Bits of knowledge about Matlab with FSL (2)

- Run on Matlab<br>conserve 3.8
	- – $a = rand(6, 7, 8)$
- to produce a random tensor with the dimension of  $6*7*8$ <br>(so size(a) returns 6.7.8 and size(a, 1) 6.) (so size(a) returns  $678$  and size(a, 1)  $6$ .)
- So what is the 3D index [p q r] for a(101) so that  $\frac{1}{2}$  of a s index for a s index for a s in  $\frac{1}{2}$  (meaning TPUE for  $\frac{1}{2}$ a(p,q,r)==a(101) returns 1 (meaning TRUE for Matlab)?
- And what is the sequential number s for the 3D index  $\frac{1}{2}$  $[l,m,n]$  so that  $a(s) = a(l,m,n)$  returns 1?
- Use **sub2ind(size(a),l,m,n)** and **[l,m,n]=ind2sub(size(a),[s])**
- Or use **coord2index.m** and **index2coord.m** (by Prof. Akama).

#### Bits of knowledge about Matlab with FSL (3)

- "**voxelvalvec**": Matlab script written by Prof. Akama for transferring all the voxel values from Analyze images into flat CSV files.
- Run voxelvalvec.<br>>> vexelvalves

>> **voxelvalvec**

- Open \*.csv (don't use Excel, they are too big!).
- Compare the series of the activation values between<br>size\* hdr/img [realigned\_coregistered\_normalized an **sirs\*.hdr/img** [realigned, coregistered, normalized and **semi-therefore and** smoothed] and *Irs\*.hdr/img* [realigned, coregistered, and normalized] to check the smoothing effects.
- Exercise: Compute the variances of ⊿<br>difference between the value of each o Exercise: Compute the variances of ⊿ (the delta:<br>difference between the value of each cell and that of the adjacent one)

#### Check the variable list in "Workspace"

- num  $[53,63,23]$ : there are 53, 63, 23 voxels along x, y, and z axis respectively and z axis respectively.
- voxelnum 76797: there are 76797 voxels in total in this<br>image file (there remain some empty cells) image file (there remain some empty cells).
- read\_avw\_img\_result : allows us to know the activation<br>values from Voxel Coordinate values from Voxel Coordinate.
	- >>read\_avw\_img\_result [All the values are displayed in a<br>sween I sweep.]
	- >>read\_avw\_img\_result(13,34,9)
- By a right click, you can save this array as a mat file to he loaded once again be loaded once again.
	- >>load hoge.mat
	- >>read\_avw\_img\_result(44,24,4)

#### Relationship between the Voxel Coordinate System and the standard MNI System

- Voxel Index (Coordinate) System:
	- Relative system
	- $-$  Snacific to ask Specific to each set of brain images (dependent on the spatial<br>resolution offer the reglies) resolution after the reslice.)
	- The numbers (x,y,z) are all integers larger than 0.<br>– Needed to know activation values and the HRF
	- Needed to know activation values and the HRF.
- MNI (Montreal Neurological Institute) Coordinate System
	- One of the most representative brain atlas (with Talairach)
	- Absolute System; independent of any particular image
	- "mm mm mm" values in SPM8 are based on MNI.
- FSL-View (Interactive display tool for 3D and 4D data)<br>hes a very useful window to convert vexel eserginates has a very useful window to convert voxel coordinates to MNI vice versa.

#### Screenshot of FSL-View

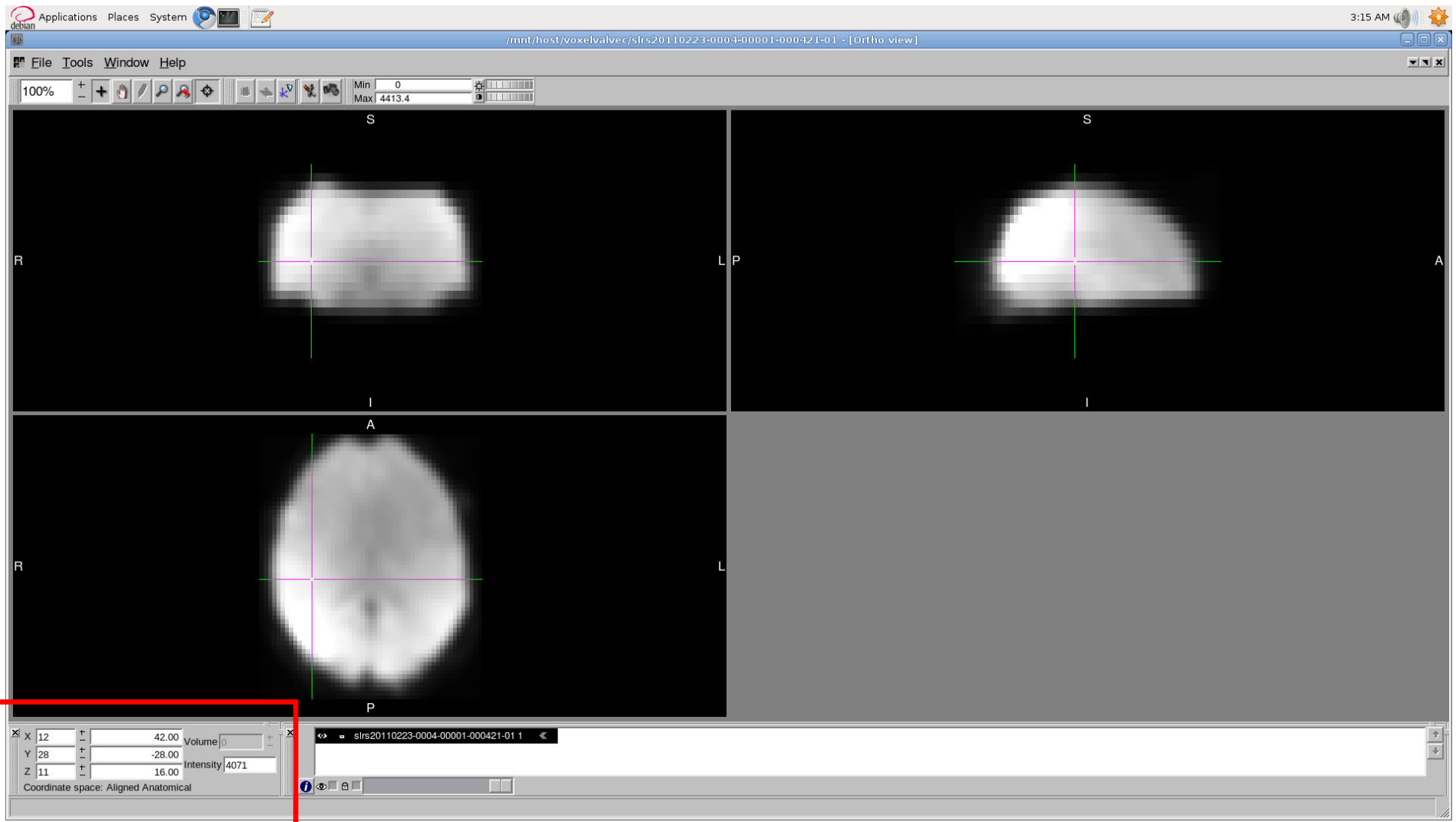

#### Coordinate Space

- Let's know the activation value of the voxel<br>(13.29.12) from Matlah (13,29,12) from Matlab.
	- >> read\_avw\_img\_result(13,29,12)
	- ans =
	- <sup>4071</sup>
- Input (12,28,11)—minus one from each value in the Coordinate space of FSL-View, and you will know the MNI coordinate of this voxel
- (42, -28, 16)
- Check the intensity values are the same.

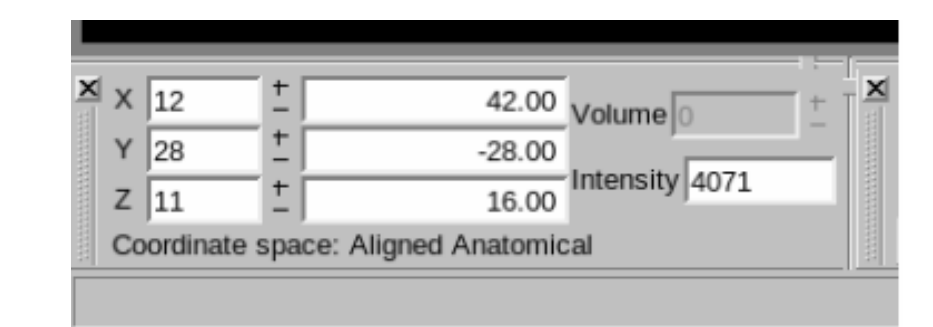

### Talairach versus MNI

- Talairach Atlas
- •• http://en.wikipedia.org/wiki/Jean\_Talairach
- MNI Brain
- •• http://imaging.mrccbu.cam.ac.uk/imaging/MniTalairach
- •Scripts to convert from one to another
	- –mni2tal.m
	- tal2mni.m

#### Conversion

- Copy these 2 m files to your Matlab directory.
- >> **mni2tal(13,29,12)**
- ans =
- 13 29 10
- >> **tal2mni(13,29,10)**
- ans =
- 13 29 12

#### Information about a particular coordinate

- Brede Database
	- –http://neuro.imm.dtu.dk/services/brededatabase/
- The values must be entered using Talairach.

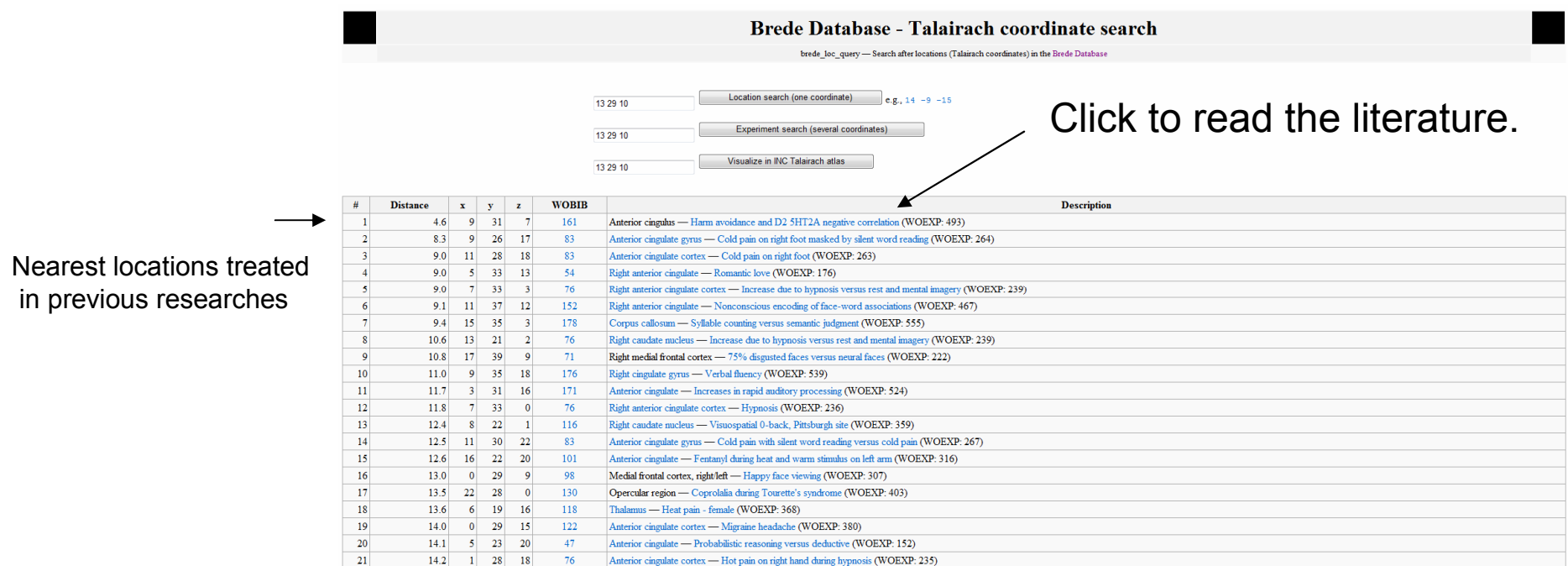

# Another software: MRIcron

- $\bullet$  "MRIcron is a cross-platform NIfTI format image viewer. It can load multiple layers of images, generate volume renderings and draw volumes of interest. It also provides dcm2nii for converting DICOM images to NIfTI format and NPM for statistics. MRIcroGL is a variant of MRIcron that uses OpenGL for very fast rendering, but requires a modern NVidia or ATI graphics card. "
- http://www.cabiatl.com/mricro/mricron/
- http://www.nitrc.org/projects/mricron
- Available on the Educational Computer System here. $\bullet$

#### Display the brain atlas of AAL

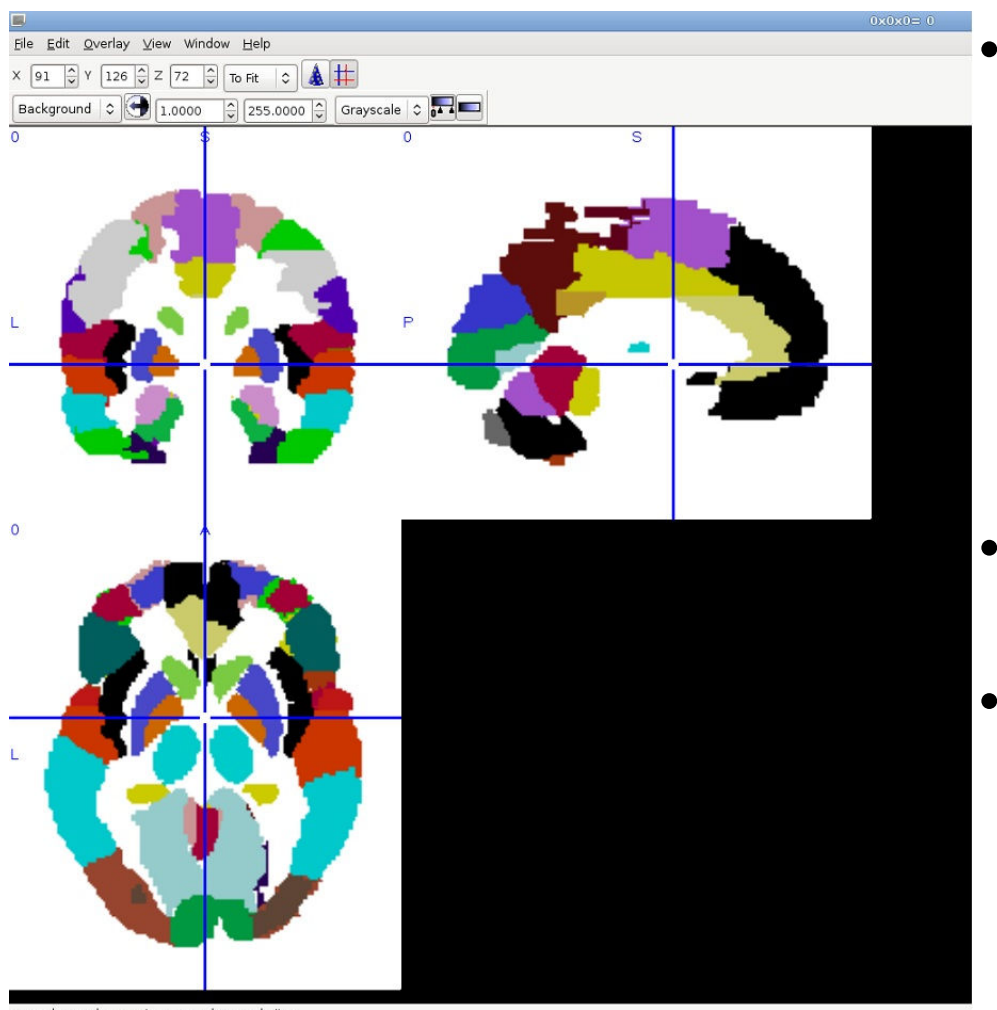

- Automated Anatomical Labeling (AAL) is a software package and digital atlas of the human brain, dependent on SPM. (ref.N. Tzourio-Mazoyer et al, 2001)(Wikipedia)
- • File->Open templates- >aal.nii.gz
- • Move the crosshair and know its location through the MNI coordinate system (and the voxel index) and the name of the region.

ed: /usr/share/mricron/templates/aal.nii.gz

#### Display the Broadmann's map

•

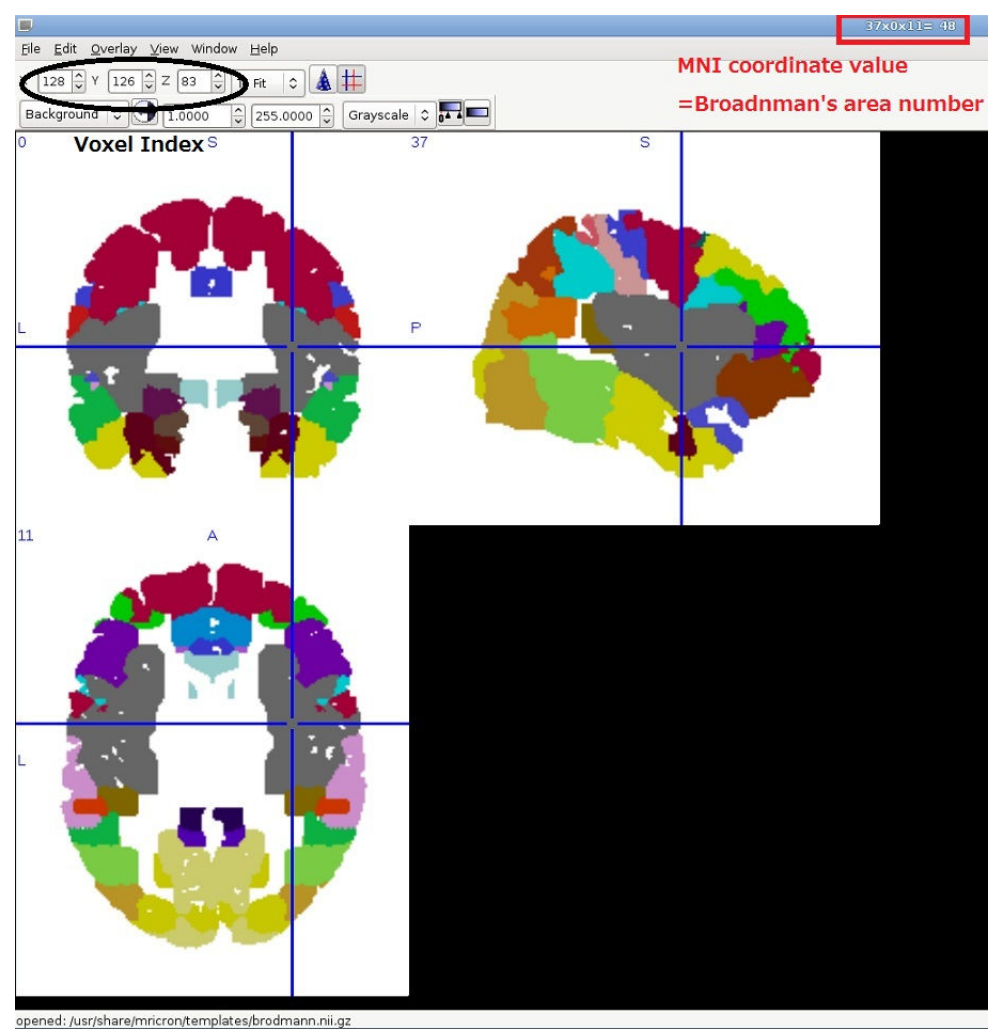

- <sup>A</sup>**Brodmann area** is a region of the cerebral cortex defined based on its cytoarchitectonics, or organization of cells. (Wikipedia)
- • http://en.wikipedia.org/wiki/Bro dmann\_area
- If you want to specify MNI •values, choose the pulldown menu of
- •View→MNI coordinates→MNI positions
- and continue to click the marks •of up and down, so the crosshair moves automatically.

#### Display the rendered images

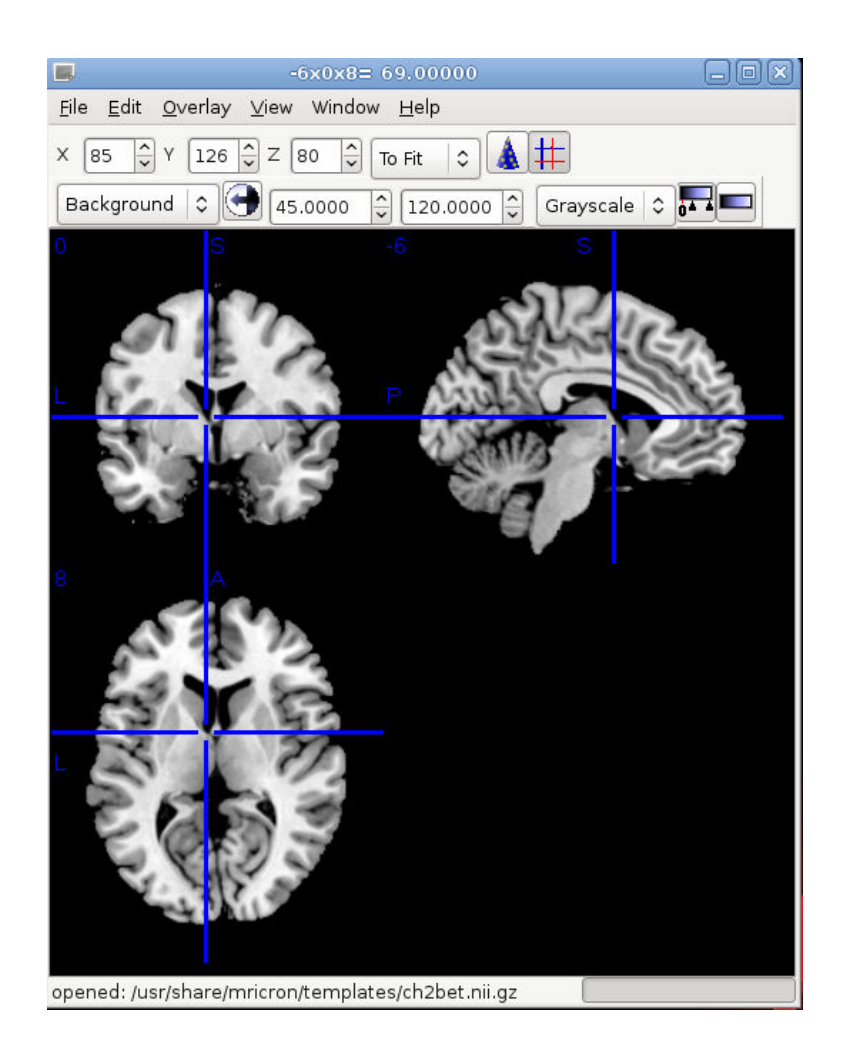

- •MR images without scull
- File->Open templates->ch2bet.nii.gz
- Move the crosshair and<br>Learnite leasties through know its location through the MNI coordinate system (and the voxel index) and the depth of the crosshair from the surface.

Difference in voxel coordinatesbetween FSL and MRIcron

- • MRIcron(x)=53-FSLView(x):left-right reversal
- •MRIcron(y)=FSLView(y)+2
- •MRIcron(z)=FSLView(z)+1(rarely 2?)
- Exercise
	- – Open an brain image (**lrs20110223-0004- 00001-000001-01.hdr/img**, for example) by using MRIcron.

• END